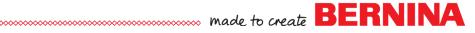

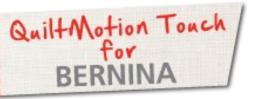

# QuiltMotion Touch Straight Line Block

Created by Denise Jones

Use QuiltMotion Touch for BERNINA to create a Straight Line Block in PatternCad to use with Quilt-As-You-Go and one of the newest features, PantoStacker.

## Supplies

#### Machine & Accessories

- BERNINA 8 Series or 7 Series Sewing Machine
- BERNINA Quilting Frame
- QuiltMotion Touch for BERNINA

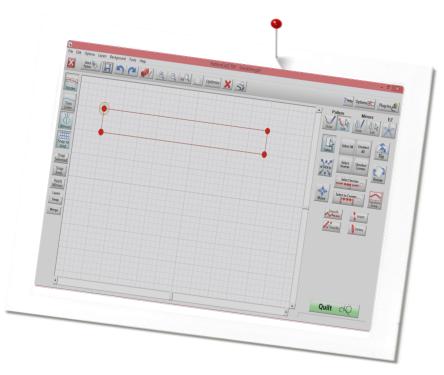

### PatternCad

- Open QuiltMotion Touch.
- Under Design & Create, select New Pattern.

- This will open **PatternCad**.
- Select: Nodes, Snap to Grid, Draw under Pattern, then Line.

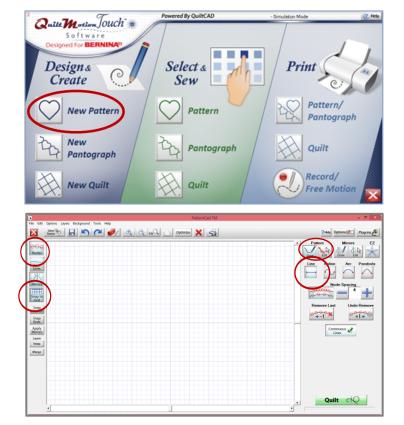

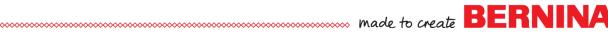

### PatternCad continued

• Using the mouse and cursor, draw a block using four lines.

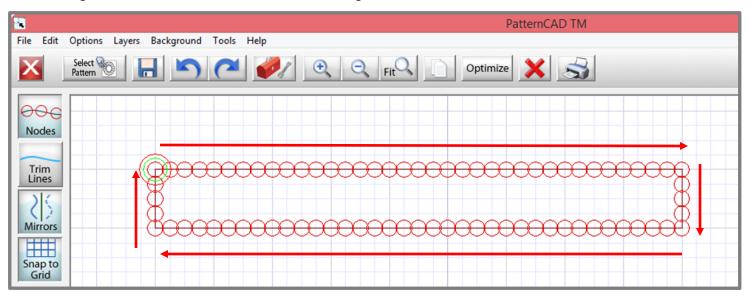

• Using the Select All in the tools on the right side of screen to select all Nodes.

| PatternCad TM                                  | - 0 ×                                                                                                    |
|------------------------------------------------|----------------------------------------------------------------------------------------------------|
| File Edit Options Layers Background Tools Help |                                                                                                    |
| Select 🐑 🕞 🍋 🥏 🔍 🔍 🤤 Fit 💭 Optimize 🗙 🤿        | ? Help Options 了 Plug-ins                                                                                     |
| Minors   Snap to<br>Grid                       | Pattern Mirrors EZ Draw Edit Draw Edit Draw Edit Select All Unselect Select All Select Section Select Section |

• With all nodes selected (red) click **Simplify**. The nodes that are not needed to maintained the design will be removed.

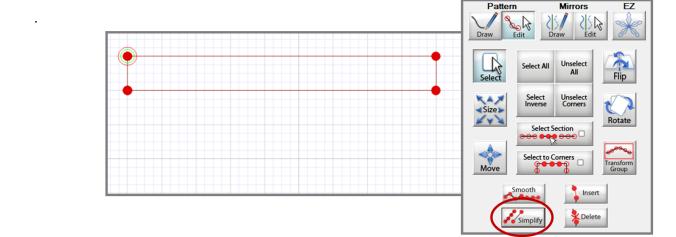

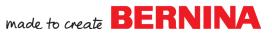

#### PatternCad continued

• Save and name the design on the Custom folder under Patterns.

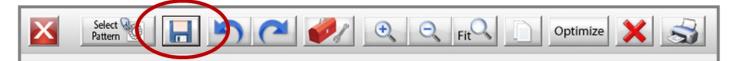

~~~~~

| 8                                                 | Save Pattern                                           | ×   |  |
|---------------------------------------------------|--------------------------------------------------------|-----|--|
| C: QuiltMotion Tou                                | ch   Patterns   Custom                                 |     |  |
| Patterns Block                                    | Continuous Corner Quad Triangle File A New             | 1.1 |  |
|                                                   | Touch Keyboard ×                                       |     |  |
| blockline.gpf                                     |                                                        |     |  |
| August Webinar<br>2014.gpf                        | $ \begin{array}{c ccccccccccccccccccccccccccccccccccc$ |     |  |
|                                                   | Clear Q W E R T Y U I O P [ ] \                        |     |  |
| V-line.gpf                                        | Lock A S D F G H J K L ; ; Enter                       |     |  |
|                                                   | Shift Z X C V B N M < > ? Spa                          | ck  |  |
|                                                   |                                                        |     |  |
| Kulti All/None Copy Paste Cut Kut Delete Cut Save |                                                        |     |  |

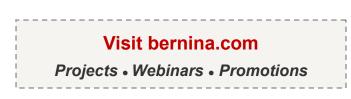